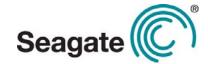

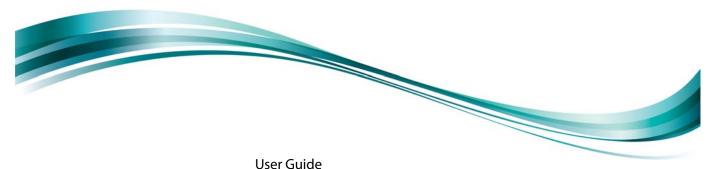

# Seagate® Nytro™ WarpDrive® and Nytro XP6000 Flash Accelerator Cards

NWD-WLP4-200

NWD-WLP4-400

NWD-BLP4-400

NWD-BLP4-800

NWD-BLP4-1600

XP6209-4A1024

XP6209-4B2048

XP6210-4A2048

XP6210-4B2048

NWD-BFH6-1200

NWD-BFH8-1600

**NWD-BFH8-3200** 

DB15-000652-14 Version 1.11 January 2014

### **Revision History**

| Version and Date           | Description of Changes                                                                                                 |
|----------------------------|----------------------------------------------------------------------------------------------------|
| Version 1.11, January 2014 | Added Section 2.2.1, Card Retention, Shipping, and the PCle Specification. Updated Table 1 and moved it to Chapter 1.  |
|                            | Added information for the Nytro XP6209, Nytro XP6210, and Nytro WarpDrive 6301 products to Chapter 3: Characteristics. |
|                            | For a comprehensive list of changes to this document, see Revision History on page 30.                                 |

#### **Electromagnetic Compatibility Notices**

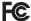

CE

This device complies with Part 15 of the FCC Rules. Operation is subject to the following two conditions:

- 1. This device may not cause harmful interference, and
- 2. This device must accept any interference received, including interference that may cause undesired operation.

This equipment has been tested and found to comply with the limits for a Class B digital device, pursuant to part 15 of the FCC Rules. These limits are designed to provide reasonable protection against harmful interference in a residential installation. This equipment generates, uses, and can radiate radio frequency energy and, if not installed and used in accordance with the instructions, may cause harmful interference to radio communications. However, there is no guarantee that interference will not occur in a particular installation. If this equipment does cause harmful interference to radio or television reception, which can be determined by turning the equipment off and on, the user is encouraged to try to correct the interference by one or more of the following measures:

- · Reorient or relocate the receiving antenna.
- · Increase the separation between the equipment and the receiver.
- · Connect the equipment into an outlet on a circuit different from that to which the receiver is connected.
- Consult the dealer or an experienced radio/TV technician for help.

Shielded cables for SCSI connection external to the cabinet are used in the compliance testing of this Product. Seagate is not responsible for any radio or television interference caused by unauthorized modification of this equipment or the substitution or attachment of connecting cables and equipment other than those specified by Seagate Technology LLC. The correction of interferences caused by such unauthorized modification, substitution, or attachment will be the responsibility of the user.

The Nytro WarpDrive Application Acceleration Card is tested to comply with FCC standards for home or office use.

This Class B digital apparatus meets all requirements of the Canadian Interference-Causing Equipment Regulations.

Cet appareil numérique de la classe B respecte toutes les exigences du Règlement sur le matériel brouilleur du Canada.

この装置は、情報処理装置等電波障害自主規制協議会(VCCI)の基準に基づくクラスB情報技術装置です。この装置は、家庭環境で使用することを目的としていますが、この装置がラジオやテレビジョン受信機に近接して使用されると、受信障害を引き起こすことがあります。 取扱説明書に従って正しい取り扱いをして下さい。

This is a Class B product based on the standard of the Voluntary Control Council for Interference from Information Technology Equipment (VCCI). If this is used near a radio or television receiver in a domestic environment, it may cause radio interference. Install and use the equipment according to the instruction guide.

#### © 2014, Seagate Technology LLC All rights reserved.

Publication number: DB15-000652-14 January 2014

Seagate, Seagate Technology and the Wave logo are registered trademarks of Seagate Technology LLC in the United States and/or other countries. Nytro, Nytro WarpDrive, and SeaTools are either trademarks or registered trademarks of Seagate Technology LLC or one of its affiliated companies in the United States and/or other countries. All other trademarks or registered trademarks are the property of their respective owners.

No part of this publication may be reproduced in any form without written permission of Seagate Technology LLC. Call 877-PUB-TEK1 (877-782-8351) to request permission.

When referring to drive capacity, one gigabyte, or GB, equals one billion bytes and one terabyte, or TB, equals one trillion bytes. Your computer's operating system may use a different standard of measurement and report a lower capacity. In addition, some of the listed capacity is used for formatting and other functions, and thus will not be available for data storage. Actual quantities will vary based on various factors, including file size, file format, features and application software. Actual data rates may vary depending on operating environment and other factors. The export or re-export of hardware or software containing encryption may be regulated by the U.S. Department of Commerce, Bureau of Industry and Security (for more information, visit www.bis.doc.gov), and controlled for import and use outside of the U.S. Seagate reserves the right to change, without notice, product offerings or specifications.

## **Contents**

| Seagate Technology Support Services                                                      |    |
|------------------------------------------------------------------------------------------|----|
| Chapter 1: Introduction                                                                  | 5  |
| 1.1 Overview                                                                             | 5  |
| 1.2 Related Documents                                                                    | 5  |
| 1.3 Features                                                                             |    |
| 1.4 Nytro WarpDrive and Nytro XP6000 Card Characteristics Summary                        | 6  |
| Chapter 2: Installation                                                                  | 7  |
| 2.1 Quick Installation Instructions                                                      | 7  |
| 2.2 Hardware Installation Instructions                                                   | 7  |
| 2.2.1 Card Retention, Shipping, and the PCIe Specification                               |    |
| 2.2.2 Hardware Installation for the Nytro WarpDrive 6203, Nytro XP6209, Nytro XP6210 Car |    |
| 2.2.3 Hardware Installation for the Nytro WarpDrive 6301 Card                            |    |
| 2.3 Software Installation Instructions                                                   |    |
| 2.3.1 Windows Driver Installation                                                        |    |
| 2.3.2 Linux Driver Installation                                                          |    |
| 2.3.3 FreeBSD Driver Installation                                                        |    |
| 2.3.4 VMware Driver Installation                                                         |    |
| 2.3.4.1 VMware ESXi5.0, ESXi5.1, ESXi5.5                                                 |    |
| 2.4 BIOS Boot Support Settings                                                           |    |
| 2.4.1 Changing the BIOS Settings                                                         |    |
| 2.5 Managing the Nytro WarpDrive Card                                                    | 14 |
| Chapter 3: Characteristics                                                               | 15 |
| 3.1 Nytro WarpDrive 6203 Card Characteristics                                            |    |
| 3.1.1 LEDs                                                                               |    |
| 3.1.2 Troubleshooting the Nytro WarpDrive Card                                           |    |
| 3.1.3 Power Consumption for the Nytro WarpDrive 6203 Card                                |    |
| 3.2 Nytro XP6209 Card Characteristics                                                    |    |
| 3.2.1 LEDs                                                                               |    |
| 3.2.2 Troubleshooting the Nytro WarpDrive 6209 Card                                      |    |
| 3.2.3 Power Consumption for the Nytro XP6209 Card                                        |    |
| 3.2.4 Thermal Considerations                                                             |    |
| 3.2.4.1 Maximum Sensor Temperature                                                       |    |
| 3.3 Nytro XP6210 Card Characteristics                                                    |    |
| 3.3.1 Bracket LEDs                                                                       |    |
| 3.3.2 Troubleshooting the Nytro XP6210 Card                                              |    |
| 3.3.3 Power Consumption for the Nytro XP6210 Card                                        |    |
| 3.4 Nytro WarpDrive 6301 Card Characteristics                                            |    |
| 3.4.1 Shipping                                                                           |    |
| 3.4.2 LEDs                                                                               |    |
| 3.4.3 Troubleshooting the Nytro WarpDrive Card                                           |    |
| 3.4.4 Power Consumption for the Nytro WarpDrive 6301 Card                                |    |
| 3.4.5 Qualified Servers for the Nytro WarpDrive 6301 Card                                |    |
| 3.4.6 Drivers for the Nytro WarpDrive 6301 Card                                          |    |
| 3.5 Electromagnetic and Environmental Specifications                                     |    |
| 3.6 Thermal and Atmospheric Characteristics                                              |    |
| 3.7 Safety Characteristics                                                               |    |
| J V Lochnical Support                                                                    |    |

## **Seagate Technology Support Services**

For information regarding online support and services, visit: http://www.seagate.com/about/contact-us/technical-support/ Available services include:

- Presales & Technical support
- Global Support Services telephone numbers & business hours
- Authorized Service Centers

For information regarding Warranty Support, visit: http://www.seagate.com/support/warranty-and-replacements/

For information regarding data recovery services, visit: http://www.seagate.com/services-software/data-recovery-services/

For Seagate OEM and Distribution partner portal, visit: http://www.seagate.com/partners

For Seagate reseller portal, visit: http://www.seagate.com/partners/my-spp-dashboard/

www.seagate.com Overview

## **Chapter 1: Introduction**

### 1.1 Overview

The Seagate® Nytro™ WarpDrive® Acceleration Application cards are block storage devices. The cards present themselves to the operating system through a Fusion-MPT™ interface as single or multiple drives that require minimal user configuration. You can use these cards for either nonpersistent (for example, cache) or persistent (for example, database files) data.

The Nytro WarpDrive cards have Flash ROM for storing the BIOS and firmware, and NVRAM for storing nonvolatile user data. The cards have three LEDs on the PCI bracket to indicate activity, drive life, and status. The Nytro WarpDrive cards have a PCI Express® (PCIe®) interface that complies with the PCI Express Specification 2.0 or PCI Express Specification 3.0.

The functionality of the Nytro WarpDrive cards comes from a SAS2008 or SAS2308 I/O controller with Nytro WarpDrive firmware that runs on the internal processor.

### 1.2 Related Documents

Refer to the following documents for more information on the Nytro WarpDrive card and related tools.

- Seagate® Nytro™ WarpDrive® and Nytro XP6000 Application Acceleration Card r112.00.51.00 Release Notes
- Seagate® Nytro™ WarpDrive® Application Acceleration Card Management Utility User Guide
- Seagate® Nytro™ WarpDrive® 6203 Application Acceleration Card Quick Installation Guide
- Seagate® Nytro™ XP6209 Application Acceleration Card User Guide
- Seagate® Nytro™ XP6209 Application Acceleration Card Quick Installation Guide
- Seagate® Nytro™ XP6210 Application Acceleration Card Quick Installation Guide
- Seagate® Nytro™ WarpDrive® 6301 Application Acceleration Card Quick Installation Guide

#### 1.3 Features

This section lists the features of the Nytro WarpDrive and Nytro XP6000 cards.

- Proven enterprise firmware stack
- Best-in-class read and write performance
- Average latency of less than 50 ms
- Low host burden No static CPU and memory overhead
- Support for Windows®, Linux® VMware®, and FreeBSD® operating systems
- Bootable
- PCIe 2.0, x8 (for the Nytro WarpDrive 6203, Nytro XP6209, and NytroXP6210 cards)
- PCle 3.0 x 8 (for the Nytro WarpDrive 6301 card)
- Profile and form factor varies
- PCIe standard or low-profile bracket
- LEDs for data activity, drive life, and drive status
- High reliability with block-level, page-level, and die-level failure protection

### 1.4 Nytro WarpDrive and Nytro XP6000 Card Characteristics Summary

The Nytro WarpDrive and Nytro XP6000 cards contain Flash ROM for storing the BIOS and firmware. Three LEDs are located on the PCI bracket to indicate activity, drive life, and status.

The following table shows the characteristics of each Nytro WarpDrive and Nytro XP6000 card model.

Table 1 Nytro WarpDrive Card and Nytro XP6000 Characteristics Summary

| Device Name          | Model Name    | Capacity | Connector   | Flash<br>Controller | NAND Type                    | Card Style                        | Controller |
|----------------------|---------------|----------|-------------|---------------------|------------------------------|-----------------------------------|------------|
| Nytro WarpDrive 6203 | NWD-WLP4-200  | 200 GB   | X8 PCle 2.0 | SF2582              | SLC                          | HHHL                              | SAS2008    |
|                      |               |          |             |                     | (single-level<br>cell)       | (Half-Height<br>Half-Length)      |            |
| Nytro WarpDrive 6203 | NWD-WLP4-400  | 400 GB   | X8 PCle 2.0 | SF2582              | SLC                          | HHHL                              | SAS2008    |
| Nytro WarpDrive 6203 | NWD-BLP4-400  | 400 GB   | X8 PCIe 2.0 | SF2582              | MLC<br>(multi-level<br>cell) | HHHL                              | SAS2008    |
| Nytro WarpDrive 6203 | NWD-BLP4-800  | 800 GB   | X8 PCle 2.0 | SF2582              | MLC                          | HHHL                              | SAS2008    |
| Nytro WarpDrive 6203 | NWD-BLP4-1600 | 1600 GB  | X8 PCle 2.0 | SF2582              | MLC                          | HHHL                              | SAS2008    |
| Nytro XP6209         | XP6209-4A1024 | 930 GB   | X8 PCle 2.0 | SF2582              | MLC                          | HHHL                              | SAS2008    |
| Nytro XP6209         | XP6209-4B2048 | 1796 GB  | X8 PCIe 2.0 | SF2582              | MLC                          | HHHL                              | SAS2008    |
| Nytro XP6210         | XP6210-4A2048 | 1860 GB  | X8 PCle 2.0 | SF 2582             | MLC                          | Full Height Half<br>Length (FHHL) | SAS2008    |
| Nytro XP6210         | XP6210-4B2048 | 1860 GB  | X8 PCle 2.0 | SF 2582             | MLC                          | FHHL                              | SAS2008    |
| Nytro WarpDrive 6301 | NWD-BFH6-1200 | 1200 GB  | X8 PCle 3.0 | SF2582              | MLC                          | FHHL                              | SAS2308    |
| Nytro WarpDrive 6301 | NWD-BFH8-1600 | 1600 GB  | X8 PCle 3.0 | SF2582              | MLC                          | FHHL                              | SAS2308    |
| Nytro WarpDrive 6301 | NWD-BFH8-3200 | 3200 GB  | X8 PCle 3.0 | SF2582              | MLC                          | FHHL                              | SAS2308    |

www.seagate.com Quick Installation Instructions

### **Chapter 2: Installation**

### 2.1 Quick Installation Instructions

You can use the quick installation instructions to install your Nytro WarpDrive card, or you can see the next section if you need more detailed installation instructions.

To quickly install your Nytro WarpDrive card, follow these instructions.

- 1. Unpack the Nytro WarpDrive card and inspect it for damage.
- 2. Turn off the server, and remove the power cord.
- 3. Remove the cover from the server.
- 4. Insert the card in an available PCIe slot.
- 5. Secure the bracket to the system's chassis.
- 6. Replace the cover and the power cord, then turn on the server.

The Nytro WarpDrive card hardware installation is complete.

### 2.2 Hardware Installation Instructions

### 2.2.1 Card Retention, Shipping, and the PCIe Specification

The PCle specification requires that add-in cards with a mass of greater than 350 grams must have additional card retention at the server level. Neither the connector nor the optional *hockey stick* feature described in the PCle specification provides the required retention.

Server OEMs and ODMs are solely responsible for choosing and qualifying their own server and rack shipping solution. Seagate does not qualify the server and rack shipping solution and is not responsible for such solution or any impact to Seagate products.

Seagate will make available mechanical design collateral for its products, which may be used by server OEMs and ODMs to design retention features for their server products. Seagate information is provided AS IS only and Seagate does not certify any design retention features used by OEMs and ODMs.

Seagate does not perform server and rack shock and vibration testing of OEM and ODM products. OEMs and ODMs are solely responsible for any server and rack shock and vibration testing.

### 2.2.2 Hardware Installation for the Nytro WarpDrive 6203, Nytro XP6209, Nytro XP6210 Cards

1. **Unpack the Nytro WarpDrive card and inspect it for damage.** Unpack the card in a static-free environment and follow good antistatic grounding procedures. Remove the Nytro WarpDrive card from the antistatic bag, and carefully inspect it for damage. If you notice any damage, contact Seagate, or your reseller support representative.

**NOTE** Back up your data before changing your system configuration.

2. **Prepare the computer.** Turn off the server, and disconnect the power cords from the power supply. Remove the cover from the chassis.

**WARNING** To avoid electrical shock, disconnect the server from the main power and from any networks before you install the card.

www.seagate.com Hardware Installation Instructions

3. **Replace the PCI mounting bracket (system dependent).** If required for your system, replace the shorter PCI mounting bracket that ships on the Nytro WarpDrive card with the full-height bracket supplied. Save the two screws from the short bracket and use the screws to attach the full-height bracket.

4. **Insert the Nytro WarpDrive card in an available PCIe slot.** Locate an empty PCIe slot. Remove the blank bracket panel on the server chassis that aligns with the empty PCIe slot. Save the bracket screw, if applicable. Align the card to the PCIe slot. Press down gently, but firmly, to properly seat the card in the slot. The following figure shows how to insert the card in a PCIe slot.

Figure 1 Card Installation for the Nytro WarpDrive 6203, Nytro XP6209, and the Nytro XP6210 Cards

Bracket

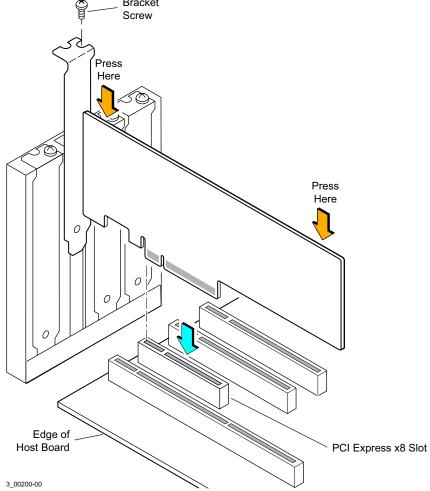

**NOTE** The shape, size, and locations of components on your Nytro WarpDrive card might vary from this illustration.

5. For highest performance, make sure that the PCIe slot is PCIe 2.0 and make sure that it has an active width of dedicated eight lanes. The Nytro WarpDrive card functions with an active width of four lanes or two lanes, but with reduced performance.

**CAUTION** The location must meet the 300 LFM (linear feet/minute) minimum airflow requirement.

6. **Secure the bracket to the system's chassis.** Install the bracket screw, if applicable, or engage the system retention mechanism to secure the card to the system's chassis.

www.seagate.com Hardware Installation Instructions

7. **Replace the cover, reconnect the power cords, and power up the system.** Replace the server's cover, reconnect the power cords, and reconnect any network cables. Turn on the power.

The Nytro WarpDrive card hardware installation is complete.

### 2.2.3 Hardware Installation for the Nytro WarpDrive 6301 Card

1. **Unpack the Nytro WarpDrive card and inspect it for damage.** Unpack the card in a static-free environment and follow good antistatic grounding procedures. Remove the Nytro WarpDrive card from the antistatic bag, and carefully inspect it for damage. If you notice any damage, contact Seagate, or your reseller support representative.

**NOTE** Back up your data before changing your system configuration.

2. **Prepare the computer.** Turn off the server, and disconnect the power cords from the power supply. Remove the cover from the chassis.

**WARNING** To avoid electrical shock, disconnect the server from the main power and from any networks before you install the card.

3. Insert the Nytro WarpDrive card in an available PCIe slot. Locate an empty PCIe slot. Remove the blank bracket panel on the server chassis that aligns with the empty PCIe slot. Save the bracket screw, if applicable. Align the card to the PCIe slot. Press down gently, but firmly, to properly seat the card in the slot. The following figure shows how to insert the card in a PCIe slot.

NOTE

Make sure that the PCle slot is capable of providing 75 W of power.

Otherwise, install the auxiliary power cable shown in the following figure. The auxiliary power cable connects to an auxiliary power supply.

Figure 2 Card Installation for the Nytro WarpDrive 6301 Card

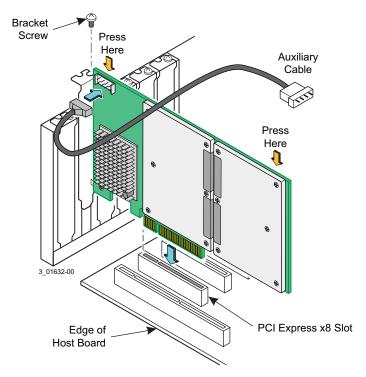

www.seagate.com Software Installation Instructions

NOTE

The shape, size, and locations of components on your Nytro WarpDrive card might vary from this illustration.

4. For highest performance, make sure that the PCIe slot is PCIe 3.0 and make sure that it has an active width of eight lanes or sixteen lanes. The Nytro WarpDrive card functions with an active width of four lanes or two lanes, but with reduced performance.

**CAUTION** 

The location must meet the 300 LFM (linear feet/minute) minimum

- airflow requirement.
- 5. **Secure the bracket to the system's chassis.** Install the bracket screw, if applicable, or engage the system retention mechanism to secure the card to the system's chassis.
- 6. **Replace the cover, reconnect the power cords, and power up the system.** Replace the server's cover, reconnect the power cords, and reconnect any network cables. Turn on the power.

The Nytro WarpDrive card hardware installation is complete.

NOTE

For all server types, do not ship the 6301 card installed or mounted inside a server. Ship the card separately and install the card into the server at its final destination. This prevents potential damage during shipment. If the card is shipped installed in a server and is damaged during shipment, the applicable warranty is void.

### 2.3 Software Installation Instructions

#### 2.3.1 Windows Driver Installation

Download the latest Windows Server® 2012 R2 drivers from the Seagate website. To install the appropriate device driver, follow these steps:

- 1. Go to this website: http://www.seagate.com/products/solid-state-flash-storage/accelerator-cards/
- 2. Click on Nytro XP6500 Flash Accelerator Card.
- 3. Click **Support**, and click the driver you need.
- 4. Open the Windows Driver Configuration Utility file and follow the instructions to install the driver.

#### 2.3.2 Linux Driver Installation

Seagate provides open source drivers in the following ways:

- Precompiled binaries to add to an existing installation using driver update disks or RPMs for selected distributions.
- Fusion-MPT<sup>™</sup> source to add or update any distribution.

Download the latest Linux® drivers from the Seagate website. To install the appropriate device driver, follow these steps:

- 1. Go to the following website: http://www.seagate.com/products/solid-state-flash-storage/accelerator-cards/
- 2. Click on Nytro XP6500 Flash Accelerator Card.
- Click Support, and click the driver you need.
- 4. Download the driver files and install the RPM files.

www.seagate.com BIOS Boot Support Settings

#### 2.3.3 FreeBSD Driver Installation

Download the latest FreeBSD® drivers from the Seagate website. To install the appropriate device driver, follow these steps:

- 1. Go to the following website: http://www.seagate.com/products/solid-state-flash-storage/accelerator-cards/
- 2. Click on Nytro XP6500 Flash Accelerator Card.
- 3. Click **Support**, and click the driver you need.
- 4. Download the driver files and install the drivers.

#### 2.3.4 VMware Driver Installation

#### 2.3.4.1 VMware ESXi5.0, ESXi5.1, ESXi5.5

Download the VMware drivers from the Seagate website. To install the appropriate device driver, follow these steps:

- 1. Go to this website: http://www.seagate.com/products/solid-state-flash-storage/accelerator-cards/
- Click on Nytro XP6500 Flash Accelerator Card.
- 3. Click **Support**, and click the driver you need.

Download the driver files and unzip. Install the drivers.

### 2.4 BIOS Boot Support Settings

The Nytro WarpDrive BIOS permits you to change the card properties. You can specify that the card is eligible for Seagate software control or that the card is reserved for control by software that does not belong to Seagate. You can select from the following settings in the Boot Support feature of the BIOS:

**Enabled BIOS and OS** permits the BIOS and the operating system driver to control the card.

**Enabled BIOS Only** permits the BIOS to control the card. The operating system driver does not control the card. Some operating system drivers (such as Windows drivers) do not support this option.

**Enabled OS Only** permits the operating system to control the card. The BIOS does not control the card with this setting.

**Disabled** prevents the motherboard from considering the card as a boot device. Therefore you cannot boot from the card. However, you can still see the card when you use the configuration protocol, and in all other respects, the card performs as usual. You can use this option when you have multiple cards in your system and you do not plan to boot from this card.

Changes to these settings display in the Status field on the main Adapter List menu. The new setting takes effect when the BIOS reloads when you reboot the system.

Selecting Disabled prevents the user from booting the WarpDrive, but in all other respects the WarpDrive will work the same.

#### 2.4.1 Changing the BIOS Settings

To change the BIOS settings, follow these instructions:

1. At power-on, press Ctrl-C to log on to the BIOS screen.

www.seagate.com BIOS Boot Support Settings

NOTE

The model number, date, and firmware number for your Nytro WarpDrive card will vary from the illustrations below.

Figure 3 The BIOS Screen

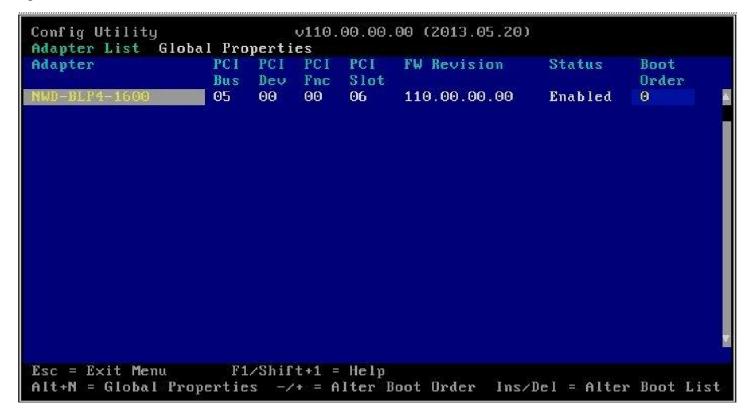

2. Press Enter to go to Adapter Properties.

www.seagate.com BIOS Boot Support Settings

Figure 4 The Adapter Properties Screen

```
Config Utility
                             v110.00.00.00 (2013.05.20)
Adapter Properties -- WarpDrive
          Adapter
                                         NWD-BLP4-1600
          PCI Slot
                                         06
          PCI Address(Bus/Dev)
                                         05:00
          Firmware Revision
                                         110.00.00.00
          Package Version
                                         0.00.00.00
          SAS Address
                                         500605B0:12341234
         NUDATA Version
                                         OD.43
          Status
                                         Enabled
          Boot Order
          Status LED
                                         Green
         Life LED
                                         Green
          Boot Support
                                         [Disabled]
Esc = Exit Menu
                      F1/Shift+1 = Help
                     -/+/Enter = Change Item
Enter = Select Item
```

3. To toggle between the **Boot Support** settings, use the -/+/ **Enter** keys.

Figure 5 The Disabled Boot Support Setting

```
Config Utility
                              v110.00.00.00 (2013.05.20)
Adapter Properties -- WarpDrive
          Adapter
                                          NWD-BLP4-1600
          PCI Slot
                                          06
          PCI Address(Bus/Dev)
                                          05:00
          Firmware Revision
                                          110.00.00.00
          Package Version
                                          0.00.00.00
          SAS Address
                                          500605B0:12341234
          NVDATA Version
                                          OD.43
          Status
                                          Enabled
          Boot Order
                                          0
          Status LED
                                          Green
          Life LED
                                          Green
          Boot Support
                                          [Disabled]
Esc = Exit Menu
                       F1/Shift+1 = Help
Enter = Select Item
                      -/+/Enter = Change Item
```

4. Press **Esc** to exit the BIOS menu.

### 2.5 Managing the Nytro WarpDrive Card

You can use the following tools to manage your Nytro WarpDrive card:

**BIOS** This tool is available only during boot. Use this tool to view information about the card and to configure the boot support options. See BIOS Boot Support Settings.

**DDCLI** This menu-driven, command line interface tool permits you to view information, view the status, and flash upgrade the firmware for the Nytro WarpDrive card. Refer to the Seagate® Nytro™ WarpDrive® Application Acceleration Card Management Utility User Guide.

## **Chapter 3: Characteristics**

This chapter presents characteristics for each Nytro WarpDrive card.

### 3.1 Nytro WarpDrive 6203 Card Characteristics

The Nytro WarpDrive 6203 card uses a low-profile, half-height, and half-length PCIe board.

The Nytro WarpDrive 6203 card uses a SAS2008 controller with drive firmware that runs on its internal processor. The controller connects to up to four embedded nonvolatile memory modules. The Nytro WarpDrive 6203 card can be used for either persistent or nonpersistent data and offers high-performance with low latency and a low CPU burden.

The following figure shows the Nytro WarpDrive 6203 card.

Figure 6 Nytro WarpDrive 6203 Card

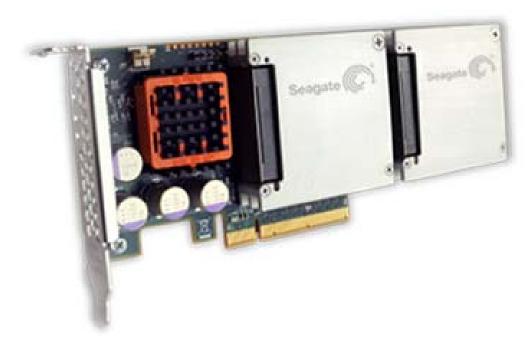

#### 3.1.1 LEDs

Three board-mounted, right-angle LEDs shine through holes in the PCI bracket: one is for data activity, one is for drive life, and one is for drive status. The LEDs are labeled on the bracket.

### 3.1.2 Troubleshooting the Nytro WarpDrive Card

The LEDs provide key status information to diagnose any problem with the Nytro WarpDrive card. You can also contact Technical Support. The following figure shows the LED layout.

Figure 7 Nytro WarpDrive 6203 Card LED Diagram

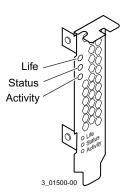

Table 2 Status Indicators on a Running System

| Name     | Color  | LED Description                                                                                                    |  |  |
|----------|--------|----------------------------------------------------------------------------------------------------|--|--|
| Activity | Green  | On, blinking – Indicates data activity on the card. No action required.                                                                                                  |  |  |
| Life     | Green  | On, steady – Card has sufficient life remaining for programming and erasing the Flash memory. No action required.                                                        |  |  |
|          | Yellow | On, steady – Card has approximately 10% or less of life remaining for programming and erasing the Flash memory. Plan for replacements.                                   |  |  |
|          | Red    | On, steady – Card has no program or erase cycles left. Data can be read, but writes are at risk. Back up data and copy to a new Nytro WarpDrive card.                    |  |  |
| Status   | Green  | On, steady – Normal.                                                                                                    |  |  |
|          |        | On, blinking – Lets the user locate a specific Nytro WarpDrive card in a rack of servers.                                                                                |  |  |
|          | Yellow | On, steady – Warning. One of the following conditions applies:                                                                                                    |  |  |
|          |        | ■ Temperature warning. If this condition persists, you might damage your Nytro WarpDrive card. Increase cooling for the card or shut down your system to prevent damage. |  |  |
|          |        | Other component issues: Run the list and health commands in the ddcli utility to determine which component has an issue.                                                 |  |  |
|          | Red    | On, blinking – Firmware fault code:                                                                                                    |  |  |
|          |        | <ul> <li>Run the ddcli utility to determine which component has an issue.</li> </ul>                                                                                     |  |  |
|          |        | ■ If no information appears, reboot the system and retry.                                                                                                    |  |  |
|          |        | ■ If no information appears, contact Technical Support.                                                                                                    |  |  |
|          |        | On, steady – One of the following conditions applies:                                                                                                    |  |  |
|          |        | <ul> <li>One or more SSDs failed (IT mode).</li> </ul>                                                                                                    |  |  |
|          |        | <ul> <li>At least one SSD has exceeded its temperature.</li> </ul>                                                                                                    |  |  |
|          |        | ■ Failed RAID volume (DD mode).                                                                                                    |  |  |
|          |        | ■ No RAID volume is configured (DD mode).                                                                                                    |  |  |
|          |        | ■ Backup power store failed.                                                                                                    |  |  |
|          |        | Other component issues: Run the list and health commands in the ddcli utility to determine which component has an issue.                                                 |  |  |
|          |        | If no information appears, reboot the system and retry the utility (DD mode).                                                                                            |  |  |

If you experience a problem with your Nytro WarpDrive 6203 card that you cannot resolve, report it to your FAE or, if you obtained the product from an OEM, report it to the OEM. Keep these tips in mind when reporting a problem:

- Clearly identify and report the revision level of the Nytro WarpDrive 6203 card. To view this information, use the ddcli command, Option 1.
- Report the part number (for example, L3-25475-xxx) listed on the label, and clearly identify the board revision.
- Describe the steps leading up to the error.
- Report the operating system version and the host driver version.

### 3.1.3 Power Consumption for the Nytro WarpDrive 6203 Card

The Nytro WarpDrive 6203 card receives power from the PCIe 12-V and 3.3-V power rails.

Use the following data for power consumption measured with the 16-KB I/O size:

- 12.0-V DC at 1.18 Amps (14.16 W)
- **3.3-V DC at 1.82 Amps (6.01 W)**
- 3.3-V aux DC at 0.03 A (0.1 W)

### 3.2 Nytro XP6209 Card Characteristics

The Nytro XP6209 card uses a low-profile, half-height, and half-length PCIe board.

The Nytro XP6209 card uses a SAS2008 controller with the DirectDrive firmware that runs on its internal processor. The controller connects to up to four embedded flash modules. You can use the Nytro WarpDrive card for either persistent or nonpersistent data and the card offers high-performance with consistent low latency with a low host CPU and DRAM burden.

The following figure shows the Nytro XP6209 card.

Figure 8 Nytro XP6209 Card

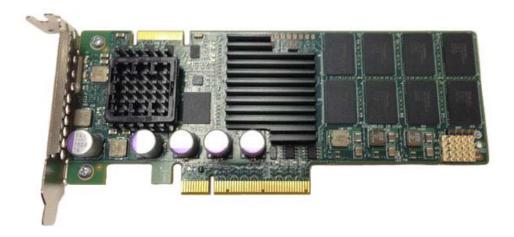

#### 3.2.1 LEDs

Three board-mounted, right-angle LEDs shine through holes in the PCI bracket: one is for data activity, one is for drive life, and one is for drive status. The LEDs are labeled on the bracket.

### 3.2.2 Troubleshooting the Nytro WarpDrive 6209 Card

The LEDs provide status information to diagnose problems with the Nytro XP6209 card. The following figure shows the LED layout. You can also contact Technical Support here.

Figure 9 Nytro XP6209 LED Diagram

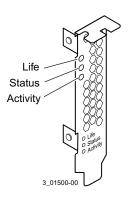

Table 3 Status Indicators on a Running System

| Name     | Color  | LED Description                                                                                                    |
|----------|--------|----------------------------------------------------------------------------------------------------|
| Activity | Green  | On, blinking - Indicates data activity on the card. No action required.                                                                               |
| Life     | Green  | On, steady - Card has sufficient life remaining for programming and erasing the Flash memory.<br>No action required.                                  |
|          | Yellow | On, steady - Card has approximately 10% or less of life remaining for programming and erasing the Flash memory. Plan for replacements.                |
|          | Red    | On, steady - Card has no program or erase cycles left. Data can be read, but writes are at risk. Back up data and copy to a new Nytro WarpDrive card. |

Table 3 Status Indicators on a Running System (Continued)

| Name   | Color  | LED Description                                                                                                    |
|--------|--------|----------------------------------------------------------------------------------------------------|
| Status | Green  | On, steady - Normal.<br>On, blinking - Lets the user locate a specific Nytro WarpDrive6209 card in a rack of servers.                                                  |
|        | Yellow | On, steady - Warning. One of the following conditions applies:                                                                                                    |
|        |        | Temperature warning. If this condition persists, you might damage your Nytro XP6209 card.<br>Increase cooling for the card or shut down your system to prevent damage. |
|        |        | <ul> <li>Other component issues: Run the list and health commands in the ddcli utility to determine<br/>which component has an issue.</li> </ul>                       |
|        | Red    | On, blinking - Firmware fault code:                                                                                                    |
|        |        | ■ Run the ddcli utility to determine which component has an issue.                                                                                                    |
|        |        | If no information appears, reboot the system and retry.                                                                                                    |
|        |        | If no information appears, call your field application engineer.                                                                                                    |
|        |        | On, steady - One of the following conditions applies:                                                                                                    |
|        |        | <ul> <li>One or more SSDs failed.</li> </ul>                                                                                                    |
|        |        | ■ Failed RAID volume (DD mode).                                                                                                    |
|        |        | ■ No RAID volume is configured (DD mode).                                                                                                    |
|        |        | At least one SSD has exceeded its temperature.                                                                                                    |
|        |        | ■ Backup power store failed.                                                                                                    |
|        |        | <ul> <li>Other component issues: Run the list and health commands in the ddcli utility to determine<br/>which component has an issue.</li> </ul>                       |
|        |        | If no information appears, reboot the system and retry the utility (DD mode).                                                                                          |

If you experience a problem with your Nytro XP6209 card that you cannot resolve, report it to your FAE. Or if you obtained the product from an OEM, report it to the OEM. Keep these tips in mind when reporting a problem:

- Clearly identify and report the revision level of the Nytro XP6209 card. To view this information, use the ddclicommand, Option 1.
- Report the part number (for example, L3-25256-00C) listed on the label, and clearly identify the board revision.
- Describe the steps leading up to the error.
- Report the operating system version and the host driver version.

### 3.2.3 Power Consumption for the Nytro XP6209 Card

The Nytro WarpDrive card receives power from the PCIe 12-V and 3.3-V power rails.

Use the following data for power consumption.

**Table 4 Power Consumption** 

| Model         | Idle   | Typical Power I/O | Maximum Power I/O |
|---------------|--------|-------------------|-------------------|
| XP6209-4A1024 | 11.3 W | 16.5 W            | 17.5 W            |

**NOTE** 

For the XP6209-4A1024, typical power I/O was measured at 8-KB, random access, 30% write, 70% read, Queue Depth (QD)=32/SSD. Maximum power I/O was measured at 4-KB, random access, 0% write, 100% read, QD=32/SSD.

#### 3.2.4 Thermal Considerations

The board is designed to operate in an environment defined by the following parameters:

■ Temperature range: 0 °C to 50 °C

Relative humidity range: 5% to 90% noncondensing

Maximum wet bulb temperature: 28 °C
 Minimum airflow: 250 LFM

The board is designed for the following storage and transit environmental parameters:

■ Temperature range: −20 °C to 75 °C

Relative humidity range: 5% to 95% noncondensing

#### 3.2.4.1 Maximum Sensor Temperature

System design and cooling capacity variations can affect the actual airflow delivered to the Nytro WarpDrive cards. System-level fan speeds might require adjustment to make sure that the Nytro WarpDrive sensor temperature does not exceed the maximums. The maximum sensor temperature for the XP6209 card is 70 °C.

### 3.3 Nytro XP6210 Card Characteristics

The Nytro XP6210 card uses a full-height, and half-length PCIe board.

The Nytro XP6210 card uses a SAS2008 controller with drive firmware that runs on its internal processor. The controller connects to four embedded nonvolatile memory modules. The Nytro XP6210 card can be used for either persistent or nonpersistent data and offers high-performance with low latency and a low CPU burden.

The following figure shows the Nytro XP6210 card.

Figure 10 Nytro XP6210 Card

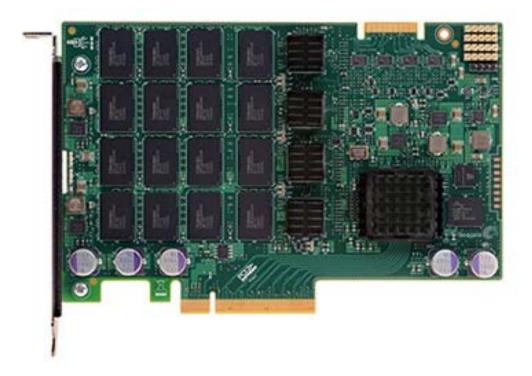

#### 3.3.1 Bracket LEDs

Three board-mounted, right-angle LEDs shine through holes in the PCI bracket: one is for data activity, one is for life, and one is for status. The LEDs are labeled on the bracket.

### 3.3.2 Troubleshooting the Nytro XP6210 Card

The LEDs provide key status information to diagnose any problem with the Nytro XP6210 card. You can also contact Technical Support. The following figure shows the LED layout.

Figure 11 Nytro WarpDrive 6210 Card LED Diagram

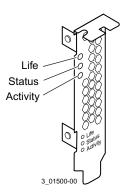

Table 5 Status Indicators on a Running System

| Name     | Color  | LED Description                                                                                                    |  |  |  |
|----------|--------|----------------------------------------------------------------------------------------------------|--|--|--|
| Activity | Green  | On, blinking – Indicates data activity on the card. No action required.                                                                                  |  |  |  |
| Life     | Green  | On, steady – Card has sufficient life remaining for programming and erasing the Flash memory. No action required.                                        |  |  |  |
|          | Yellow | On, steady – Card has approximately 10% or less of life remaining for programming and erasing the Flash memory. Plan for replacements.                   |  |  |  |
|          | Red    | On, steady – Card has no program or erase cycles left. Data can be read, but writes are at risk. Back up data and copy to a new Nytro WarpDrive card.    |  |  |  |
| Status   | Green  | On, steady – Normal.                                                                                                    |  |  |  |
|          |        | On, blinking – Lets the user locate a specific card in a rack of servers.                                                                                |  |  |  |
|          | Yellow | On, steady – Warning. One of the following conditions applies:                                                                                           |  |  |  |
|          |        | ■ Temperature warning. If this condition persists, you might damage your card. Increase cooling for the card or shut down your system to prevent damage. |  |  |  |
|          |        | ■ Other component issues: Run the list and health commands in the ddcli utility to determine which component has an issue.                               |  |  |  |
|          | Red    | On, blinking – Firmware fault code:                                                                                                    |  |  |  |
|          |        | ■ Run the ddcli utility to determine which component has an issue.                                                                                       |  |  |  |
|          |        | ■ If no information appears, reboot the system and retry.                                                                                                |  |  |  |
|          |        | ■ If no information appears, call Technical Support.                                                                                                    |  |  |  |
|          |        | On, steady – One of the following conditions applies:                                                                                                    |  |  |  |
|          |        | <ul> <li>One or more embedded drives failed (IT mode).</li> </ul>                                                                                        |  |  |  |
|          |        | ■ At least one embedded drive has exceeded its temperature.                                                                                              |  |  |  |
|          |        | ■ Failed RAID volume (DD mode).                                                                                                    |  |  |  |
|          |        | ■ No RAID volume is configured (DD mode).                                                                                                    |  |  |  |
|          |        | ■ Backup power store failed.                                                                                                    |  |  |  |
|          |        | ■ Other component issues: Run the list and health commands in the ddcli utility to determine which component has an issue.                               |  |  |  |
|          |        | If no information appears, reboot the system and retry the utility (DD mode).                                                                            |  |  |  |

If you experience a problem with your Nytro XP6210 card that you cannot resolve, report it to your FAE or, if you obtained the product from an OEM, report it to the OEM. Keep these tips in mind when reporting a problem:

- Clearly identify and report the revision level of the Nytro XP6210 card. To view this information, use the ddclicommand, Option 1.
- Report the part number (for example, L3-25475-xxx) listed on the label, and clearly identify the board revision.
- Describe the steps leading up to the error.
- Report the operating system version and the host driver version.

### 3.3.3 Power Consumption for the Nytro XP6210 Card

The Nytro XP6210 cards receives power from the PCle 12-V and 3.3-V power rails.

Use the following data for power consumption measured with the 16-KB I/O size:

- 12.0-V DC at 1.35 Amps (16.2 W)
- **3.3-V DC at 1.57 Amps (5.18 W)**
- 3.3-V aux DC at 0.03 A (0.1 W)

### 3.4 Nytro WarpDrive 6301 Card Characteristics

The Nytro WarpDrive 6301 card uses a full-height PCIe board.

The Nytro WarpDrive 6301 card uses a SAS2308 controller with drive firmware that runs on its internal processor. The controller connects to up to eight embedded nonvolatile memory modules. The Nytro WarpDrive 6301 card can be used for either persistent or nonpersistent data and offers high-performance with low latency and a low CPU burden.

The following figure shows the Nytro WarpDrive 6301 card.

Figure 12 Nytro WarpDrive 6301 Card

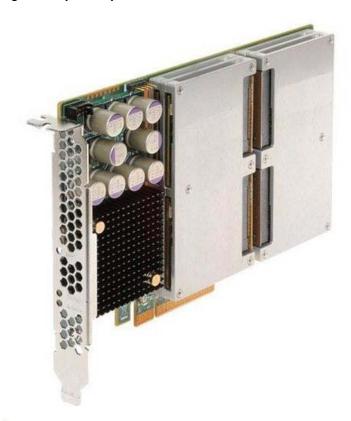

### 3.4.1 Shipping

You must always ship the Nytro WarpDrive 6301 card separately from its intended target servers. Do not ship a server with the Nytro WarpDrive 6301 card installed.

#### 3.4.2 **LEDs**

Three board-mounted, right-angle LEDs shine through holes in the PCI bracket: one is for data activity, one is for drive life, and one is for drive status. The LEDs are labeled on the bracket.

### 3.4.3 Troubleshooting the Nytro WarpDrive Card

The LEDs provide key status information to diagnose any problem with the Nytro WarpDrive card. You can also contact Technical Support. The following figure shows the LED layout.

Figure 13 Nytro WarpDrive Card LED Diagram

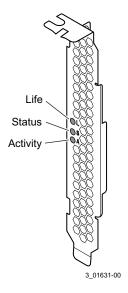

Table 6 Status Indicators on a Running System

| Name     | Color  | LED Description                                                                                                    |
|----------|--------|----------------------------------------------------------------------------------------------------|
| Activity | Green  | On, blinking – Indicates data activity on the card. No action required.                                                                               |
| Life     | Green  | On, steady – Card has sufficient life remaining for programming and erasing the Flash memory. No action required.                                     |
|          | Yellow | On, steady – Card has approximately 10% or less of life remaining for programming and erasing the Flash memory. Plan for replacements.                |
|          | Red    | On, steady – Card has no program or erase cycles left. Data can be read, but writes are at risk. Back up data and copy to a new Nytro WarpDrive card. |

Table 6 Status Indicators on a Running System (Continued)

| Name   | Color  | LED Description                                                                                                    |
|--------|--------|----------------------------------------------------------------------------------------------------|
| Status | Green  | On, steady – Normal.                                                                                                    |
|        |        | On, blinking – Lets the user locate a specific Nytro WarpDrive card in a rack of servers.                                                                              |
|        | Yellow | On, steady – Warning. One of the following conditions applies:                                                                                                    |
|        |        | Temperature warning. If this condition persists, you might damage your Nytro WarpDrive card. Increase cooling for the card or shut down your system to prevent damage. |
|        |        | <ul> <li>Other component issues: Run the list and health commands in the ddcli utility to determine which<br/>component has an issue.</li> </ul>                       |
|        | Red    | On, blinking – Firmware fault code:                                                                                                    |
|        |        | ■ Run the ddcli utility to determine which component has an issue.                                                                                                    |
|        |        | ■ If no information appears, reboot the system and retry.                                                                                                    |
|        |        | ■ If no information appears, contact Technical Support.                                                                                                    |
|        |        | On, steady – One of the following conditions applies:                                                                                                    |
|        |        | ■ One or more SSDs failed (IT mode).                                                                                                    |
|        |        | At least one SSD has exceeded its temperature.                                                                                                    |
|        |        | ■ Failed RAID volume (DD mode).                                                                                                    |
|        |        | ■ No RAID volume is configured (DD mode).                                                                                                    |
|        |        | ■ Backup power store failed.                                                                                                    |
|        |        | <ul> <li>Other component issues: Run the list and health commands in the ddcli utility to determine which<br/>component has an issue.</li> </ul>                       |
|        |        | If no information appears, reboot the system and retry the utility (DD mode).                                                                                          |

If you experience a problem with your Nytro WarpDrive 6301 card that you cannot resolve, report it to your FAE or, if you obtained the product from an OEM, report it to the OEM. Keep these tips in mind when reporting a problem:

- Clearly identify and report the revision level of the Nytro WarpDrive 6301 card. To view this information, use the ddcli command, Option 1.
- Report the part number (for example, H3-25455-xxx) listed on the label, and clearly identify the board revision.
- Describe the steps leading up to the error.
- Report the operating system version and the host driver version.

### 3.4.4 Power Consumption for the Nytro WarpDrive 6301 Card

The Nytro WarpDrive 6301 card draws its main power for operation from either the 12-V PCle power rail, or from an external 12-V power supply through the auxiliary power cable. Power comes from only one of these sources, not both. Attaching the power cable causes the board to select the cable as the source of power.

The Nytro WarpDrive 6301card monitors the PCIe 3.3V rail to determine if the host server has lost power on this rail, but the power consumed from this rail is negligible.

The PCle 3.3V auxiliary rail powers a small nonvolatile memory on the Nytro WarpDrive 6301 card so that this memory can update through the system management bus on the PCle connector. Compared to the power consumed during Nytro WarpDrive 6301 card normal operation, the power consumed by the PCle 3.3V auxiliary rail is negligible.

For the Nytro WarpDrive 6301 card, sequential writes of 100 percent with an I/O size of 64 KB consumed the most power. Seagate measured power consumption from the 12-V rail and the 3.3-V rails under a number of I/O loading conditions to find this result.

Seagate tested an eight drive module configuration using 256-GB drive modules. The maximum power consumption was 46.3 W during 64 thousand sequential writes.

Use the following data for power consumption measured with an I/O size of 64 KB:

- 12.0-V DC at 3.86 Amps (46.3 W)
- 3.3-V DC at 0.0 Amps (0.0 W)
- **3.3-V** aux DC at 0.006 Amps (0.02 W)

### 3.4.5 Qualified Servers for the Nytro WarpDrive 6301 Card

**ATTENTION** Seagate has qualified servers that support the card and that provide

the correct thermal conditions to deliver the full operating

performance.

Due to unique weight, power consumption, and thermal dissipation requirements, the Nytro WarpDrive 6301 cards are recommended for operation in servers that Seagate has qualified. Servers on the Seagate qualified server list are tested in Seagate labs and confirmed to offer sufficient power and thermal support. Some adjustment to factory servers settings might be necessary to achieve correct power and thermal settings. Contact your sales representative for additional details. The following list provides information and requirements for the Nytro WarpDrive 6301 card. If you do not meet these requirements, you void the applicable card warranty.

- Weight: For all server types, do not ship the card installed or mounted inside a server. Ship the card separately, and install the cards into the server at the final destination. This action prevents potential damage during shipment. If the card is shipped installed in a server and is damaged during shipment, the applicable warranty is void.
- **Power Consumption:** The card consumes a maximum of 46.3 W of power to operate at full performance. If a target PCle® slot does not supply this amount of power, you must use the auxiliary power cable that ships with each card. Insufficient power availability does constrain the performance capabilities of the card.
- **Thermals:** You must install and operate the card with the correct thermal envelope with sufficient airflow. Fan setting and placement of the card are critical to maintaining optimal performance and endurance. Because of thermal constraints, you must provide a minimum of 300 LFM to the card.

When the card operates in another server type, you might not achieve maximum I/O performance. To find a list of qualified servers, go here:

.http://www.seagate.com/files/www-content/support-content/solid-state-flash-storage/accelerator-cards/nytro-warpdrive/en-us/documents/seagate-nytro-compatibility-servers-v1.pdf

### 3.4.6 Drivers for the Nytro WarpDrive 6301 Card

For improved I/O performance, the card requires the following operating system drivers. To find these drivers, go here: http://www.seagate.com/products/solid-state-flash-storage/accelerator-cards/

- Windows® Driver Version 2.10.66.00
- Linux® Driver Version 17.00.02.00-1
- VMware® ESX4.1
- VMware ESX5.0/VMware ESXi 5.1

### 3.5 Electromagnetic and Environmental Specifications

The Nytro WarpDrive card is designed to minimize electromagnetic emissions, susceptibility to radio frequency energy, and the effects of electrostatic discharge. The card carries the CE mark, C-Tick mark, Canadian Compliance Statement, KCC, HF, Taiwan BSMI, Japan VCCI, and FCC Class B, GOST, and the card is marked with the FCC Self-Certification logo. The card also meets the requirements of CISPR Class B.

### 3.6 Thermal and Atmospheric Characteristics

The Nytro WarpDrive design operates in an environment defined by the following parameters.

- Temperature range: 5 °C to 45 °C (dry bulb)
- Relative humidity range: 8 percent to 80 percent noncondensing
- Maximum wet bulb temperature: 28 °C
- Airflow requirement: more than 300 LFM

The Nytro WarpDrive card is designed for a storage and transit environment defined by the following parameters.

- Temperature range: -20 °C to +75 °C (dry bulb)
- Relative humidity range: 5 % to 95 % noncondensing

NOTE

Because of system design and cooling capacity variations that affect the actual airflow delivered to the Nytro WarpDrive card, the system-level fan speeds might require adjustments to make sure the Nytro WarpDrive card sensor temperature does not exceed 74 °C.

### 3.7 Safety Characteristics

All Seagate PCIe boards meet or exceed the requirements of UL flammability rating 94V-0. Each bare board is marked with the supplier's name or trademark, type, and UL flammability rating. Because these boards are installed in a PCIe bus slot, all voltages are below the SELV 42.4-V limit.

### 3.8 Technical Support

For information regarding online support and services, visit: <a href="http://www.seagate.com/about/contact-us/technical-support/">http://www.seagate.com/about/contact-us/technical-support/</a>

Available services include:

- Presales & Technical support
- Global Support Services telephone numbers & business hours
- Authorized Service Centers

For information regarding Warranty Support, visit: <a href="http://www.seagate.com/support/warranty-and-replacements/">http://www.seagate.com/support/warranty-and-replacements/</a>

For information regarding data recovery services, visit:

http://www.seagate.com/services-software/data-recovery-services/

For Seagate OEM and Distribution partner portal, visit: <a href="http://www.seagate.com/partners/">http://www.seagate.com/partners/</a>

For Seagate reseller portal, visit: <a href="http://www.seagate.com/partners/my-spp-dashboard/">http://www.seagate.com/partners/my-spp-dashboard/</a>

www.seagate.com Technical Support

## **Revision History**

| Version and Date             | Description of Changes                                                                                                    |
|------------------------------|----------------------------------------------------------------------------------------------------|
| Version 1.10, September 2013 | Updated Table 1. Updated product information throughout the document.                                                                                             |
| Version 1.9, June 2013       | Updated Table 1. Updated product information throughout the document.                                                                                             |
| Version 1.8, May 2013        | Updated Table 1.                                                                                                    |
| Version 1.7, January 2013.   | Added notes in Section 2.2.3.                                                                                                    |
| Version 1.6, September 2012  | Added information for the Nytro WarpDrive 6301 product. Added Sections 2.2.3 and 3.4. Updated Table 1.                                                            |
| Version 1.5, May 2012        | Updated the product name from WarpDrive Solid State Storage Acceleration card to Nytro WarpDrive Application Acceleration card. Updated Table 2, and Section 3.6. |
| Version 1.4, January 2012    | Revised the product information throughout the document.                                                                                                    |
| Version 1.3, September 2011  | Changed the installation information.                                                                                                    |
| Version 1.2, August 2011     | Added new information for the Nytro WarpDrive 6203 product and reorganized the document by product.                                                               |
| Version 1.1, May 2011        | Added new product information.                                                                                                    |
| Version 1.0, September 2010  | Initial release of this Nytro WarpDrive User Guide.                                                                                                    |

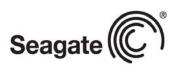

Seagate Technology LLC

AMERICAS Seagate Technology LLC 10200 South De Anza Boulevard, Cupertino, California 95014, United States, 408-658-1000

ASIA/PACIFIC Seagate Singapore International Headquarters Pte. Ltd. 7000 Ang Mo Kio Avenue 5, Singapore 569877, 65-6485-3888

EUROPE, MIDDLE EAST AND AFRICA Seagate Technology SAS 16-18 rue du Dôme, 92100 Boulogne-Billancourt, France, 33 1-4186 10 00